# VCS Expressway의 CUCM에서 DNS 영역으로 통화 전송 잘못된 IP 주소

목차

소개 문제 솔루션 관련 정보

### 소개

엔드포인트가 Cisco CUCM(Unified Communications Manager)에 등록되고 통화가 VCS(Video Communication Server)를 통해 라우팅되는 구축에서 다른 도메인에 대한 내부 거래 통화나 통화가 제대로 라우팅되지 않을 수 있습니다.

이 문서에서는 잘못된 대상 주소로 통화를 보내는 데 문제가 발생하는 방법 및 초대에서 포트를 제 거하는 경우 문제를 해결하는 방법에 대해 설명합니다.

다음 주제에 대한 지식을 보유하고 있으면 유용합니다.

- Cisco Unified Communications Manager
- DNS(Domain Name System) 영역

### 문제

이 예에서 통화 흐름은 CUCM 클러스터에 등록된 엔드포인트에서 VCS Expressway의 DNS 영역 으로 나가는 통화입니다.

```
Event="Request Sent" Service="SIP" Src-ip="10.48.79.123" Src-port="5060"
Dst-ip="10.10.10.10" Dst-port="5060"
Call-serial-number="617a2b3a-407b-11e3-882a-000c291377f3"
Tag="617331f4-407b-11e3-b012-000c29f5e10e" Protocol="UDP"
Method="INVITE" Request-URI="sip:user@company.com:5060"
To="sip:user@10.48.79.189" Level="2" UTCTime="2013-10-29 09:20:41,210"
주소는 VCS Expressway의 주소가 아니라 www.company.com을 호스팅하는 웹 서버의 주소이므
로 이 동작은 원하는 동작이 아닙니다.
```
#### 초대가 전송되면 A 레코드 조회의 결과가 사용됩니다.

Module="network.dns" Level="DEBUG": Detail="Sending DNS query" Name="\_sips.\_tcp.company.com" Type="**SRV (IPv4 and IPv6)**" Module="network.dns" Level="DEBUG": Detail="Resolved hostname to: ['IPv4''TCP''10.10.10.10:5061'] (A/AAAA) Number of relevant records retrieved: 1"

#### VCS Expressway는 도메인에 대한 DNS 서버(SRV) 조회도 수행합니다.

Module="network.dns" Level="DEBUG": Detail="Sending DNS query" Name="company.com" Type="**A and AAAA**" Module="network.dns" Level="DEBUG": Detail="Resolved hostname to: ['IPv4''TCP''**10.10.10.10**'] (A/AAAA) Number of relevant records retrieved: 1"

#### Expressway는 A 레코드 조회를 수행합니다.

 |INVITE sip:user@company.com:**5060** SIP/2.0 VCS Control에는 VCS Expressway로 통화를 전송하는 검색 규칙이 있습니다.VCS Expressway가 구성되어 검색 규칙이 이 통화를 DNS 영역으로 전송합니다.URI에 수정 사항이 없는 경우 VCS

SIPMSG:

Module="network.sip" Level="DEBUG": Src-ip="10.48.79.189" Src-port="25018"

VCS Control과 CUCM 클러스터 간에 구성된 인접 디바이스 영역과 VCS Control과 VCS Expressway 간에 구성된 통과 영역이 있습니다.CUCM이 SIP(Session Initiation Protocol) 트렁크를 통해 통화를 전송할 때 포트 번호를 URI(Uniform Resource Identifier)에 추가합니다.

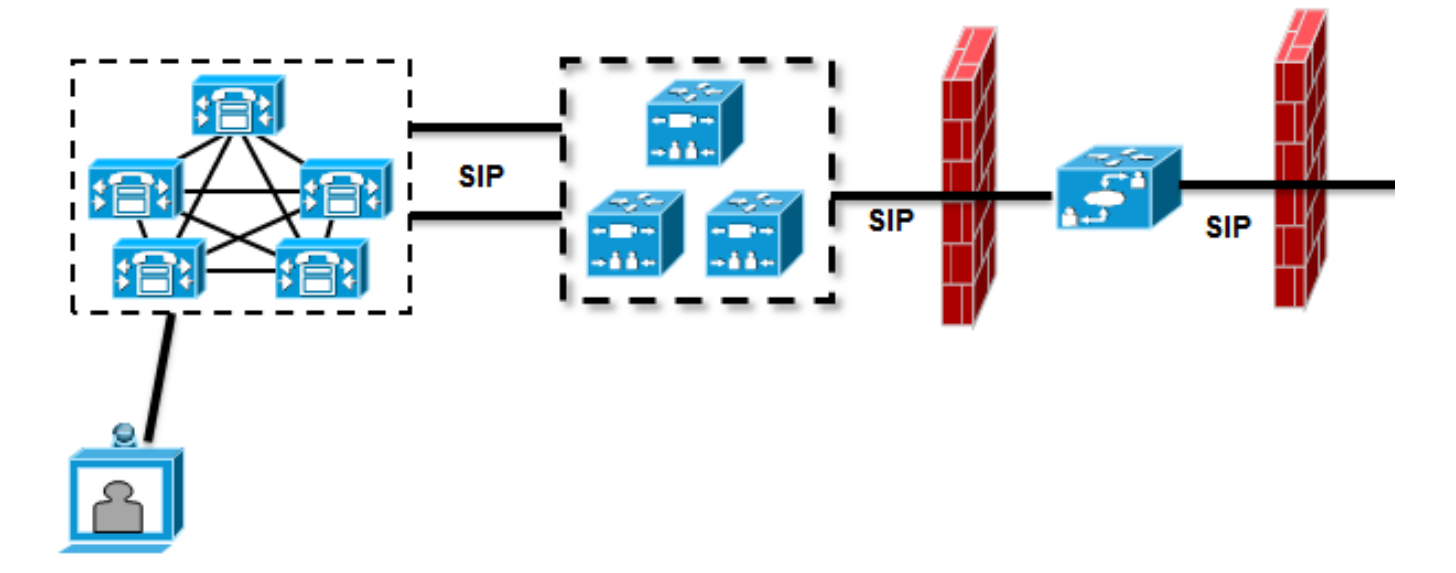

# 솔루션

VCS Control 또는 VCS Expressway에서 변환 규칙을 사용하여 초대에서 포트를 제거합니다.이렇 게 하면 VCS Expressway에서 NAPTR(Naming Authority Pointer) 및 SRV 조회를 사용할 수 있습니 다.

포트를 제거하는 방법의 예는 [Cisco Telepresence Cisco Unified Communications Manager with](//www.cisco.com/en/US/docs/telepresence/infrastructure/vcs/config_guide/Cisco_VCS_Cisco_Unified_Communications_Manager_Deployment_Guide_CUCM_8_9_and_X7-2.pdf) [Cisco VCS\(SIP Trunk\) Deployment Guide의](//www.cisco.com/en/US/docs/telepresence/infrastructure/vcs/config_guide/Cisco_VCS_Cisco_Unified_Communications_Manager_Deployment_Guide_CUCM_8_9_and_X7-2.pdf) 24페이지에서 "Enabling endpoints registered on Unified CM to call endpoints registered on VCS" 섹[션을 참조하십시오.](//www.cisco.com/en/US/docs/telepresence/infrastructure/vcs/config_guide/Cisco_VCS_Cisco_Unified_Communications_Manager_Deployment_Guide_CUCM_8_9_and_X7-2.pdf)

포트가 제거되면 VCS Expressway는 NAPTR 및 SRV 조회를 수행합니다.

```
Module="network.dns" Level="DEBUG": Detail="Sending DNS query"
Name="company.com" Type="NAPTR (IPv4 and IPv6)"
Module="network.dns" Level="DEBUG": Detail="Could not resolve hostname"
Module="network.dns" Level="DEBUG": Detail="Sending DNS query"
Name="_sips._tcp.company.com" Type="SRV (IPv4 and IPv6)"
Module="network.dns" Level="DEBUG": Detail="Resolved hostname to:
['IPv4''TCP''10.10.10.20:5061'] (A/AAAA) Number of relevant records
retrieved: 1"
Module="network.dns" Level="DEBUG": Detail="Sending DNS query"
Name="_sip._tcp.company.com" Type="SRV (IPv4 and IPv6)"
Module="network.dns" Level="DEBUG": Detail="Resolved hostname to:
['IPv4''TCP''10.10.10.20:5060'] (A/AAAA) Number of relevant records
retrieved: 1"
Module="network.dns" Level="DEBUG": Detail="Sending DNS query"
Name="_sip._udp.company.com" Type="SRV (IPv4 and IPv6)"
Module="network.dns" Level="DEBUG": Detail="Could not resolve hostname"
VCS Expressway는 통화를 설정하기 위해 A 레코드 조회 대신 SRV의 결과를 사용합니다.이는 원
하는 동작이며 통화가 성공합니다.
```
Module="network.tcp" Level="DEBUG": Src-ip="10.48.79.123" Src-port="25005" Dst-ip="10.10.10.20" Dst-port="5061" Detail="TCP Connecting"

## 관련 정보

- [Cisco TelePresence Cisco Unified Communications Manager with Cisco VCS\(SIP Trunk\) 구축](//www.cisco.com/en/US/docs/telepresence/infrastructure/vcs/config_guide/Cisco_VCS_Cisco_Unified_Communications_Manager_Deployment_Guide_CUCM_8_9_and_X7-2.pdf) [설명서](//www.cisco.com/en/US/docs/telepresence/infrastructure/vcs/config_guide/Cisco_VCS_Cisco_Unified_Communications_Manager_Deployment_Guide_CUCM_8_9_and_X7-2.pdf)
- [Cisco TelePresence Video Communication Server Basic Configuration\(Control with](//www.cisco.com/en/US/docs/telepresence/infrastructure/vcs/config_guide/Cisco_VCS_Basic_Configuration_Control_with_Expressway_Deployment_Guide_X7-2.pdf) [Expressway\) 구축 설명서](//www.cisco.com/en/US/docs/telepresence/infrastructure/vcs/config_guide/Cisco_VCS_Basic_Configuration_Control_with_Expressway_Deployment_Guide_X7-2.pdf)
- [Cisco TelePresence Video Communication Server 관리자 가이드](//www.cisco.com/en/US/docs/telepresence/infrastructure/vcs/admin_guide/Cisco_VCS_Administrator_Guide_X7-2.pdf)
- [기술 지원 및 문서 − Cisco Systems](//www.cisco.com/cisco/web/support/index.html?referring_site=bodynav)